# **KarmaHelp**

Christopher Landmark Naas

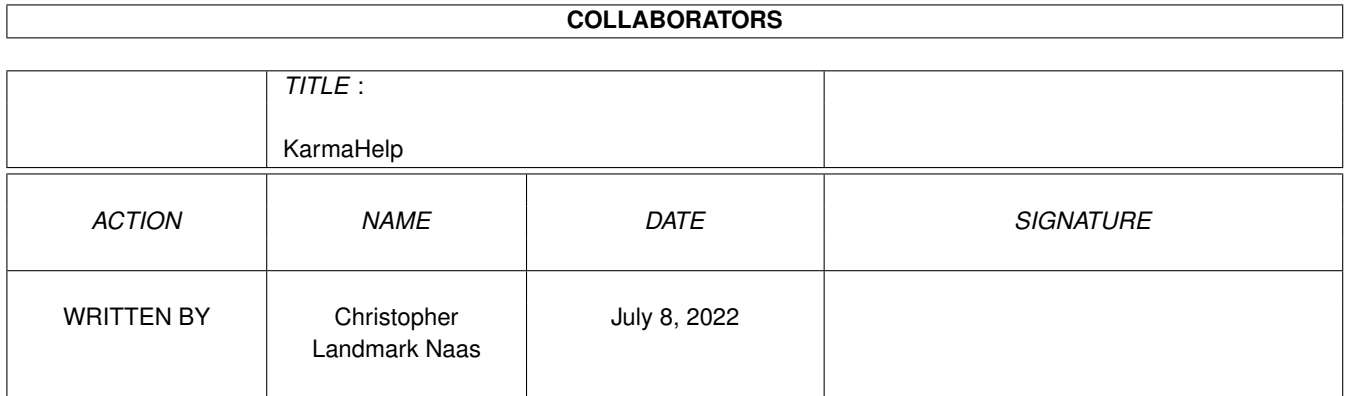

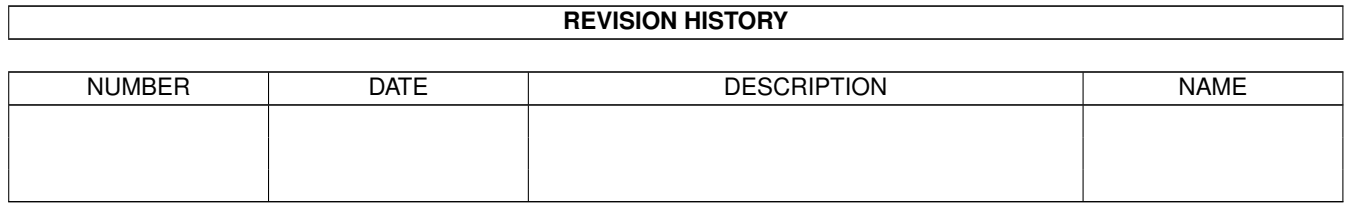

# **Contents**

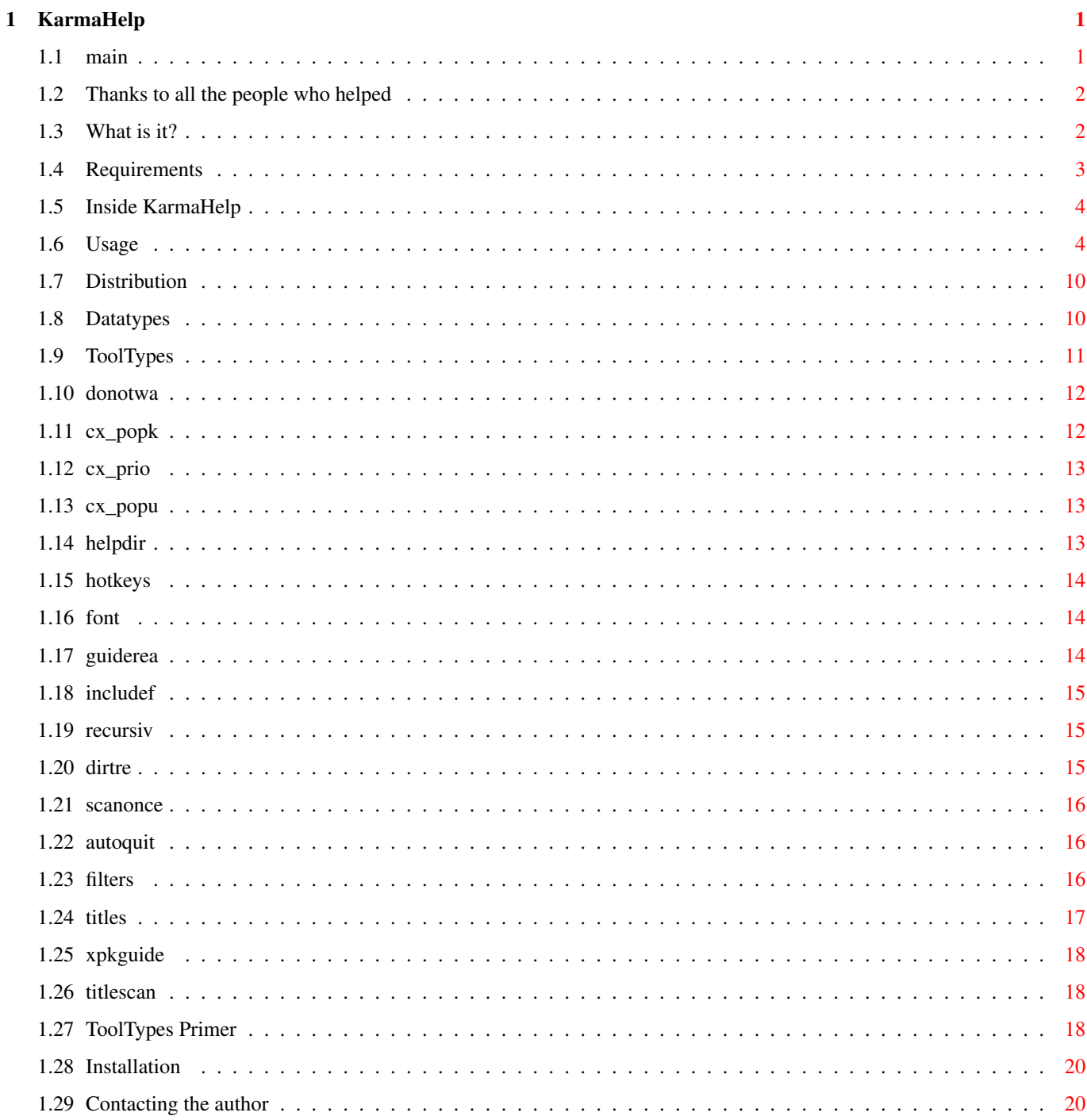

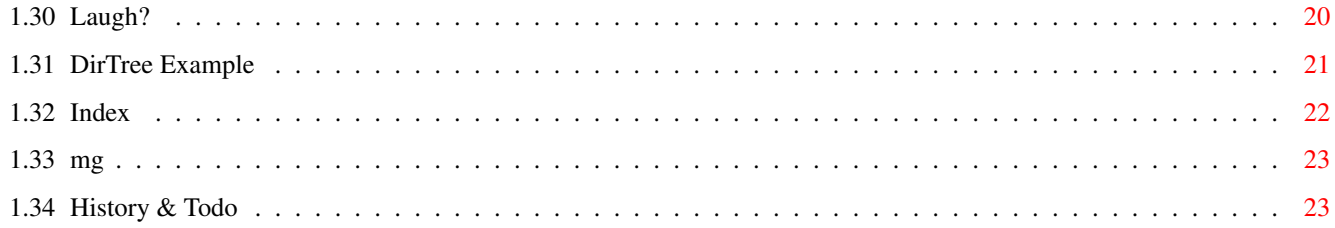

## <span id="page-4-0"></span>**Chapter 1**

# **KarmaHelp**

## <span id="page-4-1"></span>**1.1 main**

\_ \_ \_ \_ \_  $|| |' ||$   $||$  $| \quad ' \quad , \quad , \quad , \quad , \quad , \quad , \quad , \quad , \quad , \quad , \quad , \quad , \quad | \qquad | \quad , \quad , \quad , \quad | \quad | \quad , \quad , \quad . \quad .$  $\|\cdot\|_1\cdot\sum_{i=1}^N\|\cdot\|_1\cdot\|\cdot\|_1\cdot\|\cdot\|_1\cdot\|\cdot\|_1\cdot\|\cdot\|_1\cdot\|\cdot\|_1\cdot\|\cdot\|_1\cdot\|\cdot\|_1\cdot\|\cdot\|_1\cdot\|\cdot\|_1\cdot\|\cdot\|_1\cdot\|\cdot\|_1\cdot\|\cdot\|_1$ |\_||\_|'.\_\_,\_||\_| |\_||\_||\_|'.\_\_,\_||\_||\_|'.\_\_.''.\_\_|| .\_.' The Master Document Reader and MORE | |  $|$ What is it? Overview Requirements Hardware, Software Installation Setting it up Tooltypes Configuration Usage Hot tips revealed FlowChart For Programmers Only Contacting the author Email me! Distribution Legalese History & Todo Ancient History and the Future Thanks to See your name in print

The REAL Story PizzaWare

KarmaHelp is ©1995 Christopher Landmark Naas

#### <span id="page-5-0"></span>**1.2 Thanks to all the people who helped**

KarmaHelp has been a real team effort. Many people have contributed ideas and suggestions. My thanks go out to the following people:

```
Colin Thompson
Rune Jacobsen
Eirik Synnes
Joe Yurick
Christopher Dyken
Agust Arni Jonsson
Finn Kettner
Torfinn Ingolfsen
Michael E. Shea
Thorkild Stray
```
## <span id="page-5-1"></span>**1.3 What is it?**

KarmaHelp - a brief overview

KarmaHelp is a small commodity that lies dormant until you activate it by pressing a hotkey.

KarmaHelp does these things:

- \* Scans a predefined directory (the place you keep your textfiles).
- \* Creates an AmigaGuide file with entries for all the files found.
- \* Displays the AmigaGuide database with AmigaGuide or Multiview.
- \* Operates on any files that support datatypes. Plays tunes, views pictures, shows anims, and more, just by clicking the filename.
- \* Launches any external programs necessary to play tunes, view pix, etc.
- \* Allows files to be organized in any way that you find convenient.
- \* Provides true On-Line Help, linking a program to it's helptext

If your Amiga supports datatypes , KarmaHelp can also display pictures, play sounds or perform any other action the datatype is capable of. Just place the files in a place of your choosing and click the "button". Multiview will be called to "read or play" the file. You must have KS 3.0 or higher to use this feature.

If your system doesn't support datatypes, you can tell KarmaHelp which external programs to call when you "view or play" a file. To accomplish this magic, KarmaHelp must be told which filereader, picture viewer, or mod player you prefer. You can set these options as

tooltypes

.

You can define any number of directories to be scanned and displayed by pressing the hotkey you associate with that directory.

#### <span id="page-6-0"></span>**1.4 Requirements**

Minimum System Requirements:

Any Amiga KS 2.04 and up AmigaGuide (not included) Amigaguide.library (not included) If your computer is KS2.x, click me Advanced Features System Requirements: Any Amiga KS 3.0 and up AmigaGuide (not included) Amigaguide.library (not included) Multiview (not included) Optional Requirements Datatype Aware Picture Viewer Music player Jpeg viewer Anim player Mpeg player Any other external program that operates on files. Let your imagination run wild. Compatibility KarmaHelp has been tested on the following hardware and operating systems:

A4000 A2000 A1200 A1000 KS2.05 KS3.0 KS3.1

#### <span id="page-7-0"></span>**1.5 Inside KarmaHelp**

Actions taken at run time Here's a quick rundown on what happens when KarmaHelp is started: 1. Allocate stuff 2. Read tooltypes. Here's what they default to: Helpdir HELP: Font topaz 8 Guidereader Sys: Utilities/MultiView Includefiles ~(#?.(info|bak)) CX\_POPKEY HELP CX\_PRIORITY 0 3. Allocate some more stuff 4. Set up CX 5. If CX\_POPUP, create and display guide. If not, wait for user-input If SCANONCE = Yes A new guide will only be created if one of the following factors are true:

- \* the guide requested is not the same as the last created
- \* no t:Master Guide exists
- \* something in the directory requested has changed

### <span id="page-7-1"></span>**1.6 Usage**

How to get the most from KarmaHelp

KarmaHelp, once installed, will scan a directory of your choosing, and display an AmigaGuide page. On the page will be labels (buttons) which represent the name of each of the files inside it.

The files may be text files in any format. They may also be graphic pictures, sound files, mpeg movies, anims, or anything else you might want to read, watch or listen to.

The object here is to be able to click a label and read a textfile, or hear some sounds or watch the pretty pictures, etc. Since no program will accomplish all this, KarmaHelp relies on Multiview and other programs that you identify.

To get the most from KarmaHelp, we need to get off on the right foot.

Starting it up

You need to consider how often you will use the program. If you think you will be using it a lot, install it in WBStartup so it will be available at all times.

If you feel you will only use it occasionally, you can place the program anywhere on your disk and simply double click the icon to start it.

In either case, remember that KarmaHelp is a commodity. It can be controlled by the Exchange program. From the Exchange, you can deactivate it or hide it.

You can start KarmaHelp from the shell by typing RUN >nil: KarmaHelp. When you do this, KarmaHelp looks for its icon to get the information stored there. If it cannot locate it's icon, it will become KarmaNoHelp, so don't lose the icon.

Which directory?

.

There are two ways to define which directories will be scanned. The tooltype

HELPDIR defines a "master directory" that will be scanned when you press the the hotkey defined in CX\_POPKEY

Think carefully about how you want to organize your files. The master directory can be any directory that exists on the drive. It can also be an Assign. You could simply make a directory called "DOCS" and use that in HELPDIR. Make sure you include the entire path to DOCS and end it with a slash (dh3:DOCS/).

If you choose to use an Assign, like DOCS:, remember to end it with a colon (DOCS:).

Next define the hotkey for the master directory with the tooltype CX\_POPKEY. The default is the HELP key, all by itself. You may need to change this to some other keypress combination. If the HELP key (all by itself) is used by another program, try pressing the Left Alt key and HELP. If nothing pops up on the screen, this combination will be a good one to assign to your HELPDIRectory.

That's a good start, but KarmaHelp can do much more.

The HELPDIRectory can be defined to display the contents of several directories. If you do this, you must select the tooltype DIRTREE=Yes.

This method allows you to include directories that reside in partitions all over the drive.

At this point, you can now press your HELP key and a Master Guide will

appear and display the contents of DOCS.

If that wasn't enough, KarmaHelp allows you to define any number of directories to be accessed by a unique hotkey, other than the one you defined as the CX\_POPKEY for the HELPDIRectory.

By using the

HOTKEYS

tooltype, you can define a hotkey to display another directory (or Assign). With this kind of flexibility, you can organize your files however you like. You could define different hotkeys to display the following directories:

lalt 1=EMAIL lalt 2=MAN lalt 3=JPEG lalt 4=MGEP lalt 5=README lalt 6=FONTS lalt 7=DOWNLOADS

You probably don't have all these directories, but you can see that this is a powerful feature.

On-Line Help Using TITLES and TITLESCAN

So far, we've seen how you can organize directories and display them as buttons in the Master Guide. KarmaHelp will also allow you to link a text file to a running program. This gives you true "on-line help" for programs that don't have it.

To get started, you must select a program that has a helptext file.

TITLES is keyed to the HELPKEY that you defined as CX\_POPKEY.

To get a specific help text to appear, you must first tell KarmaHelp how to identify the program. The identification is made by what appears in the Screen's title bar, or what appears in the Window's title bar, or both.

Once you have done that, you must tell KarmaHelp which text file to display.

Here is the syntax of the tooltype:

TITLES=(SCREEN\_TITLE|WINDOW\_TITLE|TEXTFILE\_NAME)

To get the information you need, RUN the program and note the what appears in the Screen's title bar. If the program uses a custom screen, it is likely the author has included the program's name and a copyright notice.

If the program produces a window, note the text that appears in the title bar of the window.

For our example, we will use that wildly popular program, Karma486, an emulator. The author of Karma486 provided documentation in the

form of an AmigaGuide document called Karma486.guide. Unfortunately for you, he didn't link the two together by providing a HELP key.

Now you have the information needed to enter the tooltype. Let's use Karma486 as an example:

When you run Karma486, a custom screen appears. In its title bar the following text appears:

Karma486 turns your Amiga into a PC, ©1997 by Phillip K. Dick

A window appears on the screen and it's title says:

MS^DOS Version 15, or with a Pentium, Version 14.996

The AmigaGuide help file is located in Work:antiq/PC and its filename is 486.guide.

With these three pieces of information we can enter this tooltype:

TITLES=(Karma486#?|MS^DOS#?|Work:antiq/PC/486.guide

Once KarmaHelp has been restarted, activating the new tooltype, you can run Karma486, press your HELPKEY and the file 486.guide will be displayed. This is true On-Line Help.

Some added details:

Notice the use of Amiga Wildcards (#?). You need not enter the entire text, but only enough to make it unique.

The text is NOT case sensitive.

You do not need to enter both titles if one is sufficient to identify your program. If, for example, the Screen Title is not relevant, use #? as a placekeeper to indicate this.

TITLES=(#?|MS^DOS#?|Work:antiq/PC/486.guide

If the helptext is in the form of an AmigaGuide database, AND you use AmigaGuide as a GUIDEREADER, you may specify a node (document) within the database to be displayed. You must learn the node name by viewing the database with a text editor.

Using our example, you could make the node "Keywords" appear when you press the HELPKEY:

TITLES=(Karma486#?|MS^DOS#?|Work:antiq/PC/486.guide DOCUMENT Keywords)

For more informaton, see TITLES and TITLESCAN Which Operating System?

KarmaHelp will work well under both 2.x and 3.x. If you are using 2.x, you will lose the advantage of having Multiview being able to figure

out what kind of file you want to view. MultiView uses datatypes to perfom this magic. Datatypes are not available under 2.x.

Don't dispair. KarmaHelp offers a way for both 2.x and 3.x users to manually determine what kind of file you clicked on and what to do about it.

The

FILTERS tooltype lets you identify a file by a pattern and call another program to display the file. Here are some examples:

FILTERS=(filetype=program|filetype=program)

FILTERS=(#?.jpg=dh2:viewers/FJPEG|#?.ILBM=sys:c/vt)

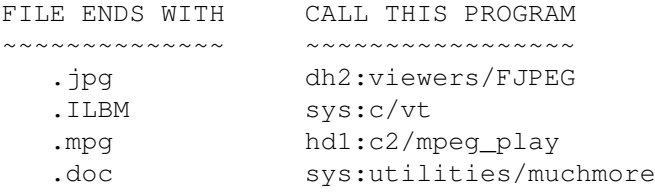

Once you have set this up, you can click on a label and KarmaHelp will examine your choices. If the file matches one that you have defined, the associated program will be called and the file will be passed to it. If this sounds like a program launcher, then you are beginning to get the idea.

If you look closely at the example above, you will notice that the programs called (FJPEG, vt, etc) are called without command line options.

A command line option cannot be included with the FILTERS tooltype. There is an easy way around this. Just have KarmaHelp call a DOS script. The script, in turn can call your program with any command line options you require.

Here's an example of a real script:

You want GIF files to be shown using FastView and you want the pictures to be scaled to fit the into the screen resolution. This is done withFastView's SCALE command line option switch.

The script will look something like this:

--- [File begin: S:FV\_SCALE] ----------------------------------------

.key FILE/A

HD1:Graphics/FastView <FILE> SCALE

--- [File end: S:FV\_SCALE] ------------------------------------------

The script should reside in the S: directory (as scripts usually do). You will also have to set it's script bit by writing Protect S:FV\_SCALE +s at the Shell prompt. NOTE: Some editors, such as Commodore's own Ed, reset all the protection bits when overwriting files. Therefore you may have to set the script bit again if you modify the script. The only thing remaining to do is to tell KarmaHelp to execute this script each time it encounters a GIF file with the following tooltype: FILTERS=(#?.gif=S:FV\_SCALE) What happens if the file you clicked on is not defined? If you are operating under 2.x, KarmaHelp will call the program you have defined in GUIDEREADER and have that program try to display the file. This won't work too well if you have AmigaGuide try to read an Anim file. You can see the perils here. It's a good idea to link every kind of file you have to the appropriate reader. Under 3.x, the unknown file will be passed to Multiview, which will attempt to read it with datatypes. Which mode to use The files you display with KarmaHelp should be organized in a logical manner. The best way to accomplish this is to create subdirectories and fill them with similar files. Set RECURSIVESCAN to Yes so the subdirectories will appear on the Master Guide. If you have a lot of individual files, you may find that the DIRTREE option displays too much information to be easily digested. SCANONCE will speed up the operation dramatically. It is also intelligent. If the contents of a directory have been changed since it was last scanned, the directory will be scanned again, to update its contents. The tooltypes you set are GLOBAL in nature. They affect the appearance of the Master Guide when scanning the directories you define with HOTKEYS or HELPDIR

.

#### <span id="page-13-0"></span>**1.7 Distribution**

Distribution and Copyright Notice

KarmaHelp is copyright 1995 by Christopher Landmark Naas. Although KarmaHelp is freeware, the author retains all rights to the program.

The author is not responsible for any damage that the program may cause.

KarmaHelp may be freely distributed for non-commercial purposes, as long as all the files in the original archive are present and have not been modified in any way.

No charge for KarmaHelp may be made, other than a reasonable cost to cover the media and copying time.

If you wish to include KarmaHelp on a magazine cover disk, you may do so as long as you send a complimentary copy of the magazine issue in which it appears to my home address. The entire package, including these docs must be distributed. Since KarmaHelp is a continuing project please

> contact me in advance to ensure you have the latest version.

#### <span id="page-13-1"></span>**1.8 Datatypes**

Datatypes

KickStart 3.0 and 3.1 support a new class of features called datatypes. If you are using KS 2.04 or 2.05, you do not have datatypes.

Datatypes are specialists which tell other programs everything they need to know to use a file. It's time for an example:

You ask MultiView to show you a picture called HotBabe.gif. MultiView looks at the file and identifies it as a GIF format picture file. MultiView does not know how to display this file, so it checks a list of available datatypes to see if there is a GIF datatype. If the GIF datatype can be found, MultiView politely asks for the format (internal structure) of a GIF. The datatype informs Multiview just how to display a GIF.

Now, armed with the knowledge of GIFs, Multiview displays the picture for you. Programs that use datatypes are called Datatype Aware.

Datatypes come in many flavors. They can define sound files, picture formats, text formats and many other specialized kinds of file formats.

Why do you need to know so much about datatypes? KarmaHelp allows you to select a picture file or sound bite or any other specialized file and "Play" it. To accomplish this magic, you must have the

appropriate datatype installed on your drive. New datatypes are being released to AmiNet all the time. Check for them in util/dtype.

The files must appear in one of the directories you specified with the HELPDIR or HOTKEYS tooltypes.

#### <span id="page-14-0"></span>**1.9 ToolTypes**

Tooltypes

All user definable settings are controlled through the icon tooltypes. If you are not familiar with tooltypes, click me .

The tooltypes are:

AUTOQUIT AUTOQUIT=<Yes/No>

CX\_POPKEY CX\_POPKEY=<hotkey>

CX\_POPUP CX\_POPUP=<Yes/No>

CX\_PRIORITY CX\_PRIORITY=<priority>

DIRTREE DIRTREE=<Yes/No>

**DONOTWAIT** DONOTWAIT

FILTERS

\* FILTERS=(filetype=program|filetype=program)

FONT

FONT=<fontname and size>

GUIDEREADER GUIDEREADER=<guidereader path and name>

HELPDIR HELPDIR=<directory name>

HOTKEYS \* HOTKEYS=(key=dir:|key=dir:|key=dir:)

INCLUDEFILES INCLUDEFILES=~(#?.(info|bak))

RECURSIVESCAN

RECURSIVESCAN=<Yes/No>

**SCANONCE** SCANONCE=<Yes/No>

TITLES

\* TITLES=(SCREENTITLE | WINDOWTITLE | <PATH><GUIDENAME><NODE>)

TITLESCAN TITLESCAN=<Yes/No>

XPKGUIDE XPKGuide=<Yes/No>

\* The asterick indicates the tooltypes that may be used more than once.

#### <span id="page-15-0"></span>**1.10 donotwa**

DONOTWAIT

DONOTWAIT is simply there so the Workbench won't wait for KarmaHelp to return when loading. If you have placed KarmaHelp in the WBStartup drawer, include DONOTWAIT.

#### <span id="page-15-1"></span>**1.11 cx\_popk**

#### CX\_POPKEY=<hotkey>

CX\_POPKEY is the hotkey you wish to use to pop up the AmigaGuide document with links to all your documentation files.

CX\_POPKEY=rawkey help CX\_POPKEY=control ralt h

Some of the more common key abbreviations are:

Left Alt lalt Right Alt ralt Left Amiga lamiga Right Amiga ramiga Control ctrl

Note: you may select other directories with other hotkeys. See the

HOTKEYS tooltype for more information.

#### <span id="page-16-0"></span>**1.12 cx\_prio**

CX\_PRIORITY=<priority>

CX\_PRIORITY sets KarmaHelp's CX priority.

CX\_PRIORITY=0 (This is the default setting) CX\_PRIORITY=10

This tooltype will control in which order the programmes in WBStartup will be started. Can be from -127 to 127.

#### <span id="page-16-1"></span>**1.13 cx\_popu**

CX\_POPUP=<Yes/No>

If you select CX\_POPUP=Yes, the Master Guide will appear when the system boots up. This is not normally done, so you should leave this tooltype alone unless you have a special need for it.

If CX\_POPUP=No, KarmaHelp will not display it until you signal it to do so by pressing the POPKEY you defined with CX\_POPKEY, or HOTKEYS.

CX POPUP applies all the time. The person who requested it wanted it so he could use KH as a "normal application" that instantly pops up and quits when it's finished. That's also why I added the AUTOQUIT feature. :) Used in combination, KH becomes a "normal application", that displays the HELPDIR when started and quits when you quit your viewer.

#### <span id="page-16-2"></span>**1.14 helpdir**

#### HELPDIR=<directory name>

HELPDIR is the directory where you keep your documentation files. The name must end with a / or a :, that is, you must "terminate" the path.

```
HELPDIR=HELP:
HELPDIR=Sys:Help/
```
You may define more than one HELPDIR. Multiple HelpDirectories are defined like this:

HELPDIR=(HELP:|Ram:|Com98:Help/|Hd0:Docs/) ..

If only one main HELPDIR is defined, the parentheses are not required. Multiple main HELPDIRs are only scanned if the DIRTREE tooltype

= Yes. If DIRTREE=No, only the first directory defined as HELPDIR is scanned. You can of course still scan several directories using the

HOTKEYS

tooltype.

## <span id="page-17-0"></span>**1.15 hotkeys**

```
HOTKEYS=(key=dir:|key=dir:|key=dir:)
HOTKEYS=(key=dir:|key=dir:|key=dir:)
```
HOTKEYS allows you assign other directories to individual hotkeys. This does not effect the HELPDIR and CX\_POPKEY selections. HOTKEYS simply gives you more flexibility.

The format "key=dir:" let's you assign a hotkey (key) to any directory (dir:) you like. You may define any number of these pairs. All of the other tooltypes apply to these pairs. The directory must end with a colon or a slash. The directory may be an Assign. Ex:

HOTKEYS=(lalt 1=SYS:S/|lalt 2=MAN:|ctrl f1=downloads:)

By pressing the Left Alt key and the 1 key together, KarmaHelp will display the contents of SYS:S.

You are allowed to enter 128 characters in each tooltype line. If you run out of room when defining the pairs of HotKeys and directories, you may add another HOTKEYS tooltype. Here's an example:

HOTKEYS=(lalt 1=SYS:S/|lalt 2=MAN:|ctrl f1=downloads:) HOTKEYS=(ralt f1=docs:|rawkey f10=ACE:docs/|ctrl f2=DH1:KarmaNote/docs/)

You may add as many extra HOTKEYS tooltypes as you can keep track of. The sky and your memory is the limit.

## <span id="page-17-1"></span>**1.16 font**

FONT=<fontname and size>

FONT is the font you wish KarmaHelp to use in the AmigaGuide file it creates.

```
FONT=xen.font 9
FONT=topaz.font 8
FONT=karma.font 9
```
#### <span id="page-17-2"></span>**1.17 guiderea**

GUIDEREADER=<guidereader path and name>

GUIDEREADER sets the AmigaGuide viewer you wish to use.

GUIDEREADER=Sys:Utilities/MultiView GUIDEREADER=Sys:Utilities/AmigaGuide

If your Amiga is using KS2, then you MUST change the GUIDEREADER to AmigaGuide. Multiview is a KS3-only program.

## <span id="page-18-0"></span>**1.18 includef**

INCLUDEFILES=<list>

INCLUDEFILES tells KarmaHelp which files to include or exclude from the Master Guide.

You may use AmigaDOS wildcards to select or filter out any kind of files. To select certain files, based on their suffixes, use this format ·

INCLUDEFILES=(#?.(guide|doc))

This will filter out any files that do not end with .guide or .doc. This is a fairly restrictive way to filter files. You may find it easier to filter files by excluding certain types like icons, backups, etc. The format for excluding files by suffix is:

INCLUDEFILES=~(#?.(info|bak))

INCLUDEFILES defaults to excluding .info and .bak files, using this pattern:  $\sim$  (#?.(info|bak)). This is a good general purpose filter and you may not need to change it.

- \* You may Include patterns or Exclude them, but not both.
- \* The ~ means "match anything but (what's inside the parens)".
- \* The | is the shifted backspace

#### <span id="page-18-1"></span>**1.19 recursiv**

RECURSIVESCAN=<Yes/No>

If RECURSIVESCAN=Yes, all subdirectories and in turn their subdirectories of HELPDIR will be scanned and added to the Master Guide. Each subdirectory will get it's own button linked to a page containing a listing of all files and directories in that directory. You can have an unlimited number of subdirectories.

#### <span id="page-18-2"></span>**1.20 dirtre**

#### DIRTREE=<Yes/No>

If DIRTREE=Yes, KarmaHelp will create a dirtree-style look on the Master Guide. Of course, this looks best with RECURSIVESCAN enabled. When DIRTREE is selected, MasterGuide will display a listing of all the subdirectories, immediately followed by the files in these subdirectories. For a graphical display of this option, click DIRTREE .

#### <span id="page-19-0"></span>**1.21 scanonce**

#### SCANONCE=<Yes/No>

SCANONCE is a way to speed up the display. Normally, KarmaHelp reads the directory from the drive each time you click a "directory" button, or run KarmaHelp. Scanning the directory takes time.

If you set the SCANONCE tooltype to "Yes", KarmaHelp will scan the Help directory you have selected only one time. Then it remembers the contents of the directory until you reboot the Amiga.

What if the contents of the directory change? KarmaHelp will be notified of the change and scan the directory the next time the Master Guide is displayed.

If you have the SCANONCE tooltype enabled, the Master Guide will only be created under these conditions:

- \* If you scan a new directory.
- \* If any file in the directory last scanned has changed.

This does not apply to files located in subdirectories of the directory you scanned.

\* SCANONCE has special significance when used with CX\_POPUP. For an explaination, see CX\_POPUP

#### <span id="page-19-1"></span>**1.22 autoquit**

AUTOQUIT=<Yes/No>

.

If AUTOQUIT=Yes, KarmaHelp will be removed from memory after having displayed the Master Guide. If AUTOQUIT=No, KarmaHelp will stay resident until you send it a break signal or tell the Exchange to remove it.

#### <span id="page-19-2"></span>**1.23 filters**

FILTERS=(filetype=program|filetype=program)

Besides reading textfiles, KarmaHelp can "launch" programs by clicking a label. As an example of this feature, let's say you have placed some JPEG pictures in a directory that KarmaHelp scans. The pictures will have the suffix ".jpg" to identify them.

When you click on one of these pictures, KarmaHelp looks at the tooltype FILTERS to see if you have linked a viewer to to display files with a ".jpg" suffix.

Here's how you would link your favorite JPEG viewer to display JPGs:

FILTERS=(#?.jpg=sys:c/FJPEG)

The argument defines the suffix to recognize, followed by an Equals sign, and ends with the path/filename of the viewer.

As with all tooltypes, you must include the full path to the filename.

The FILTERS tooltype allows to to match a filetype with an appropriate program to view or play the file.

If you wish to define more pairs, just separate them with a vertical bar "|". You have a limit of 128 characters on the line. If you run out of space on the line, you may define more FILTERS tooltypes.

> FILTERS=(#?.jpg=sys:c/FJPEG|#?.mpg=dh1mpeg/mp103) FILTERS=(#?.LZX=sys:s/unarc.scp|#?.art=SYS:c4/KarmaNote) FILTERS=(#?.doc=Sys:C2/PPMore)

If you click on a file that is not defined, KarmaHelp will send the file to Multiview, which can read or display several kinds of files. If you do not have Multiview, KarmaHelp will become momentarily dazed, then recover gracefully, and go on as though nothing happened. In technical terms, it will fail silently. No harm, No foul.

#### <span id="page-20-0"></span>**1.24 titles**

TITLES=(SCREENTITLE|WINDOWTITLE|<PATH><GUIDENAME>[DOCUMENT ← NODE])

This feature allows you to link a text file to a program. This gives you true "on-line help" for programs that don't have it.

To use this feature you must include the tooltype TITLESCAN=Yes.

TITLES is keyed to the HELPKEY that you defined as CX\_POPKEY. To get a specific help text to appear, you must first tell KarmaHelp how to identify the program. The identification is made by what appears in the Screen's title bar, or what appears in the Window's title bar.

Once you have done that, you must tell KarmaHelp which text file to

display. If you use AmigaGuide as a file reader, you may further specify the node to be presented. Following the filename of the AmigaGuide file include DOCUMENT and then the node name.

```
For more information, see
                USAGE
                 .
```
#### <span id="page-21-0"></span>**1.25 xpkguide**

XPKGUIDE=<Yes/No>

Set this tooltype to =Yes if you use XPKGuide. This will make KarmaHelp fully compatible with the XPKGuide guideviewer.

#### <span id="page-21-1"></span>**1.26 titlescan**

TITLESCAN=<Yes/No>

This tooltype is a switch to turn on or off the TITLES tooltype. If you want to use the TITLES feature, set:

TITLESCAN=Yes

#### <span id="page-21-2"></span>**1.27 ToolTypes Primer**

WHAT'S A TOOLTYPE?

KarmaHelp is a powerful program with many options that you, the user can define. For instance, you can read files with either AmigaGuide or Multiview.

KarmaHelp must be launched, or started, by clicking it's icon. When you click the icon, KarmaHelp reads the icon to see what instructions you have given it.

These instructions are called tooltypes. A tooltype can look like this:

#### GUIDEREADER=Sys:Utilities/AmigaGuide

This tells KarmaHelp that you want to use AmigaGuide to read files. Notice that there is a tooltype "GUIDEREADER" followed by an Equals sign (=) and some text to describe your choice. This is the basic format of tooltypes.

SETTING THE TOOLTYPES

Your Amiga has a built-in tooltype "editor". It lets you add, delete or change the tooltypes of any icon.

To get to this editor, first you must open a window on the WorkBench that holds the icon. In this case, KarmaHelp should be in the WBStartup drawer. Open that drawer and click the icon ONCE. The image of the icon will change slightly, showing that it is "Selected".

Once the icon has been selected, move the mouse pointer to the top of the WorkBench screen and hold down the right mouse button.

Select the menu "Icons" and then put the pointer on the menu item labeled "Info". Release the right mouse button.

If you've done everything right, you will be rewarded with a new window that has a picture of the icon you selected.

In the box labeled "Tool Types" you will see a listing of all of the tooltypes available for KarmaHelp. Use the scroll bar to view the entire list.

Pick a tooltype you want to change. For our example, let's choose the HELPDIR tooltype. Use the mouse to select the tooltype and single click the LEFT mouse button.

This causes the tooltype to be copied into the little box below the list of tooltypes. Now you can use the mouse and keyboard to change the directory to anything you wish. When you are finished editing, press the RETURN key.

At this point, you can edit more of the tooltypes. When you are done editing, click the SAVE button. This will make your changes permanent.

Permanent, Yes. Immediately available, No. To see the changes you made, you can reboot the system. You could also select KarmaHelp from the Commodities Exchange and click the REMOVE button. This will take KarmaHelp out of memory. To restart it with the new tooltypes, just double click its icon. The Exchange is available by pressing the Control, Left Alt and HELP keys together.

If for any reason you do not want a tooltype to appear in the list. you can surround the tooltype with parentheses. This will cause the tooltype to be ignored. Ex.: (DONOTWAIT)

The tooltypes may appear in any order. The information in the tooltypes is NOT case sensitive.

You may find that the tooltype editor provided by Commodore is difficult to use when editing long lines. The HELPDIR, HOTKEYS and FILTERS tooltypes can be as long as 128 bytes. A better way to edit the tooltypes would be to somehow load them into your favorite text editor.

I have written a new tooltype editor that will allow you to do just that. The program is called KToolType and is available on Aminet in the util/wb directory. K(arma)ToolType is freeware. It will make editing tooltypes a pleasurable experience, even for the Amiga novice.

Now that you know how to change the tooltypes, go back to the tooltypes section and see what they do and what they can do for YOU.

### <span id="page-23-0"></span>**1.28 Installation**

KarmaHelp is very easy to install. To install it, simply follow these easy steps :)

1. Drag the KarmaHelp icon into your Sys:WBStartup drawer.

- 2. Click on the KarmaHelp icon once, and choose "Information" from the menu. It is located under the "Icon" heading.
- 3. Edit the tooltypes to suit your needs.
- 4. Drag the KarmaHelp.Guide icon into the directory you defined as your HELPDIR. Put all other programme's documentation files here also.

5. Reboot

- 6. Use the hotkey you defined, and enjoy.
- 7. Read these docs.

#### <span id="page-23-1"></span>**1.29 Contacting the author**

If you wish to contact me for any reason, here's how you can do it:

```
EMail: christon@powertech.no
Snail M.: Christopher Landmark Naas
         Solveien 3a
         1533 Moss
         Norway
Telep: +47 69251264
BBS: +47 69256117 (Username: "Christopher Naas")
```
Remember, if you use this program, you have to let me know. Either EMail me or write me a postcard. Source tradeable for a CyberVision graphics card ;)

#### <span id="page-23-2"></span>**1.30 Laugh?**

--

A short history of how KarmaHelp was born:

KarmaHelp was created over a period of one big pizza, 1.5 litres of Coca Cola, the latest Prodigy CD and one freezing drive to get the pizza. Oh, I nearly forgot one hour on the phone with Kjell Gudim and a 454 caliber nose crusher. In other words, a couple of hours effective programming and 3 hours of fun.

KarmaHelp has not been tested on anything other than my custom built Amiga 4000/040 Black Tower (no, not the wine). If it doesn't work on your system, please let me know. I think it should work on all Amigas as long as you run OS2.x or better. If you have any ideas for improving KarmaHelp, please let me know. A special thanks to Kjell Gudim for good music, great pizza and moral support in my hour of need. Uhm.. nothing more to say, really. Please enjoy the fruits of my labour, while I relax with some good music and a lovely headache. Be good, and stay away from that cat, Mathias. KarmaHelp 1.0 was made because I was bored and I had never seen a program that organised your HELP documents in an easy to use way. KarmaHelp 1.2 was made because people wanted more, more, more. Hope they are happy with it. :) KarmaHelp 1.3 was made because I had a 10 minute study break this Sunday evening, and I feel like shit because of my cold. I know of no bugs in version 2.0, so if you come across any, please let me know, and tell me how I can reproduce it. As far as I know, KarmaHelp works on all Amiga's with OS2.x or better. That's about it for now. And remember, if you use KarmaHelp, let me know.

Bye.

#### <span id="page-24-0"></span>**1.31 DirTree Example**

DIRTREE is a way of displaying the subdirectories and files of your HELP: directory.

The name of your HELP: directory will be listed first. Files in the root of this directory will be listed next:

> HELP: KarmaHelp.guide bgui.guide - WANT.quide ReKeyIt.guide -

Each subdirectory will be represented by its path and the Files in this directory are represented like this:

> HELP:Magazines AR301.guide AR302.guide - AR303.quide -AR304.quide AmigaLink#1.guide - Premier Issue

Additional subdirectories and their files will be represented in the same manner. If you have defined multiple HELPDIRectories, you must set the DIRTREE tooltype to Yes.

## <span id="page-25-0"></span>**1.32 Index**

KarmaHelp

Index

AUTOQUIT

CX\_POPKEY

CX\_POPUP

CX\_PRIORITY

DIRTREE

DONOTWAIT

DATATYPES

DIRTREE DEMO

DISTRIBUTION

FILTERS

FONT

FLOWCHART

GUIDEREADER

HELPDIR

HOTKEYS

HISTORY & TODO

INCLUDEFILES

INSTALLATION

MASTER GUIDE

RECURSIVESCAN

REQUIREMENTS

SCANONCE

THE REAL STORY THE AUTHOR TITLES TITLESCAN TOOLTYPES TOOLTYPES PRIMER USAGE WHAT IS IT?

## <span id="page-26-0"></span>**1.33 mg**

Master Guide, created by KarmaHelp. KarmaHelp is ©1995 Christopher Landmark Naas

 $EMAIL/$  - $MAN/$  - $JPEG/$   $MGEP/$  -README/ -FONTS/ - DOWNLOADS/ -

## <span id="page-26-1"></span>**1.34 History & Todo**

```
KarmaHelp history.
```
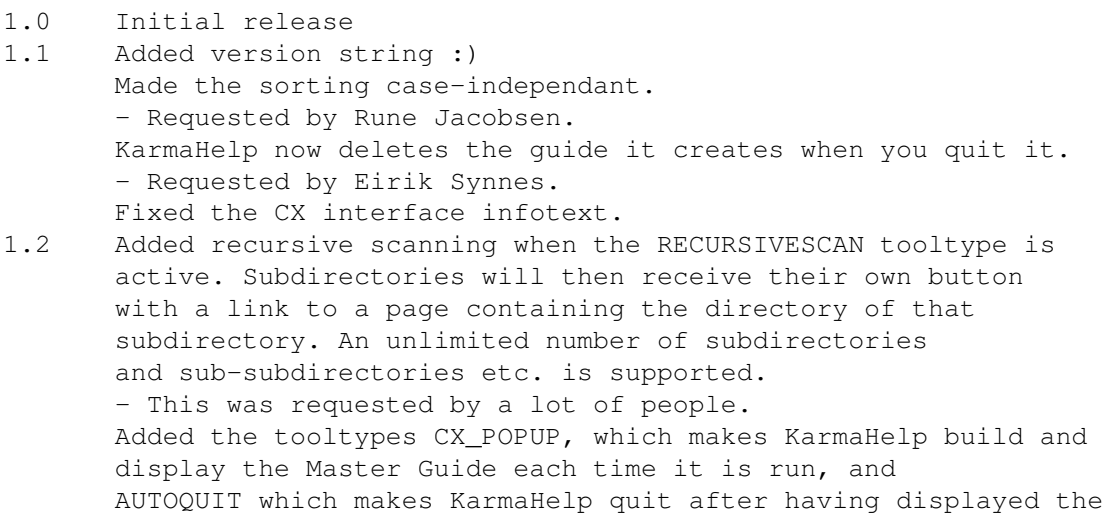

Master Guide. - Requested by Joe Yurick. 1.3 Implemented INCLUDEFILES tooltype. Using standard AmigaDos wildcards, you can now select which files are to be displayed in the Master Guide. Defaults to excluding .info and .bak files. - Requested by Eirik Synnes. 1.4 Implemented SCANONCE tooltype. If =Yes, the Master Guide will only be created if it doesn't allready exist. - Requested by Agust Arni Jonsson. Implemented DIRTREE tooltype. - Requested by Christopher Dyken. 1.5 Removed some useless CX code. Added HOTKEYS tooltype. - Requested by Colin Thompson. 1.6 SCANONCE is now aware that KH can scan more than one directory, and if the last one scanned is not identical with the one requested, it will scan it and create a new Master Guide Optimized the guidecreation a bit. Added the FILTERS tooltype. - Requested by Agust Arni Jonsson. Added notification to the directory last scanned. - Requested by Finn Kettner.

1.7 An unlimited number of FILTERS tooltypes are now supported. The formatting is still the same. - Requested by Colin Thompson An unlimited number of HOTKEYS tooltypes are now supported. Now supports an unlimited number of main helpdirs. - Requested by Torfinn Ingolfsen, Agust Arni Jonsson, Finn Kettner and Michael E. Shea Added TITLESCAN and TITLES tooltypes. Made KarmaHelp compatible with XPKGuide. Set the XPKGUIDE tooltype to =Yes if you use XPKGuide as your guideviewer. Removed hits when KarmaHelp was run several times. You can now have as many KarmaHelps as you want running. Enabled the INDEX button on the toolbar. Pressing it will now jump to the directory you requested scanned. 2.0 Bumped the revision number :)

Todo on KarmaHelp.

GUI option from exchange, same as MultiCX. Also use notification on the icon and update options when saved. Don't show dirs that have no files in them. SMARTTITLES, scans for guides that match the window title. Read file bits, e.g. files with the S bit set are executed. Anything you ask me nicely to do.

#### Known bugs

If you define incorrect paths, KH may hang.